READ ME FIRST!

## ELECTRONIC ARTS PRESENTS **CD-ROM CLASSICS** NOCTROPOLIS™

## **Table of Contents**

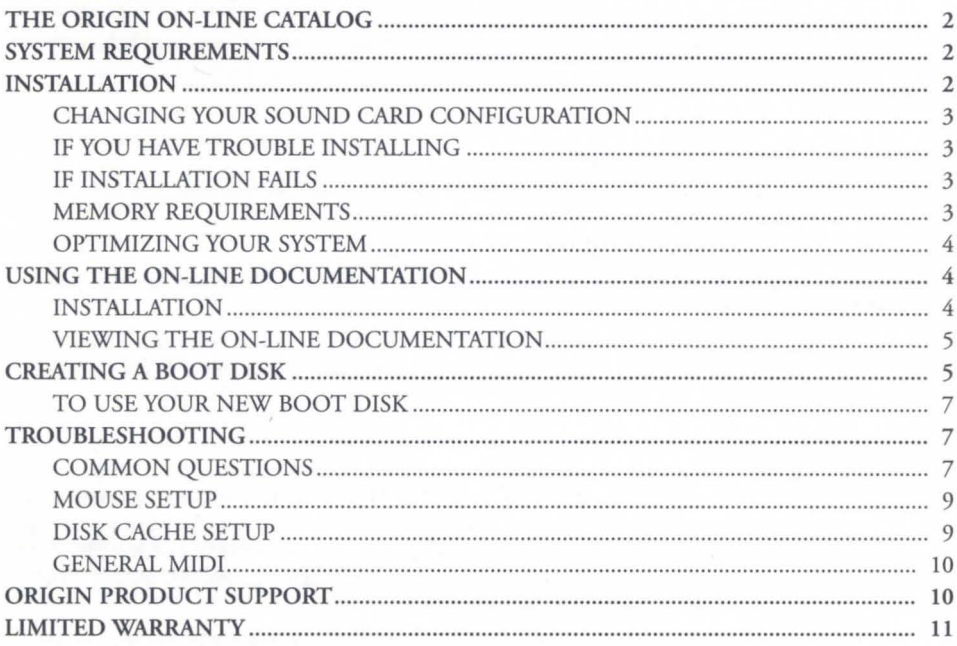

Documentation and a preview of new EA titles are provided on-disk. If you would like to receive the printed manual, please see the order form on the back cover.

# The Origin On-Line Catalog

- 1. Insert the CD in your CD drive and start Windows®.
- 2. From che Windows Program Manager, choose RUN ... from the File menu. The Run dialog box appears. If you are using WIN 95, click on the Start button, then click on Run...
- Type d:\catalog\catalog.exe. (If your CD-ROM isn't drive D:, substitute the appropriate letter for  $D$ :.)
- 4. Click OK or press **ENTER** and follow the instructions on your screen.
- Note: Windows must be running in 256 color mode to view the catalog correctly. Consult your video card manual for more information.

The system requirements and procedures for starting and playing *Noctropolis*<sup> $m$ </sup> are listed below. Please refer co the on-line documentation for all other gameplay information (see *Using the On-Line Documentation).* 

## System Requirements

Computer. *Noctropo/is* requires at least an IBM 386/33 or 100% compatible system, and MS-DOS version 5.0 or higher.

Video Card. VESA - compliant SVGA (640x480 or 640x400).

Mouse. *Noctropolis* requires a Microsoft or 100% compatible mouse using Microsoft software driver version 7.0 or higher.

Memory. *Noctropolis* uses 500K conventional RAM (base memory) and either extended memory (XMS) or expanded memory (EMS). You must have a minimum of 4 megabytes of RAM installed in your machine.

# Installation

- NOTE: If you are running a disk cache such as SMARTDrive prior co installing, you need co disable it co insure a clean installation. Refer to your disk cache documentation or make a system boot disk as described in *Optimizing Your System* co disable this cache. This only affects the installation of the game. With write-behind caching disabled, SMARTDrive will work normally during gameplay.
- 1. Turn on your computer and wait for the DOS prompt. Some machines boot directly to Windows, or a different shell environment. Be sure to exit Windows (or other shell program).
- 2. Inserr the CD disk for *Noctropolis* into your CD-ROM drive.
- 3. Go to your CD-ROM drive (usually D:) by typing d: [ENTER]
- 4. Type origin and press [ENTER].
- 5. When prompted, follow the installation program.
- 6. Go to the drive the game is installed on (usually C) by typing  $c:$  [ENTER].
- Type cd\noctrop **[ENTER**] to change to the *Noctropolis* directory.
- 8. Run Noctropolis by typing dark [ENTER].

## Changing Your Sound Card Configuration

If you ever add a sound card (or change from one sound card to another), you must reconfigure the sound card configuration for *Noctropolis.* Doing so will not harm your saved games.

Recurn to the drive and directory where you installed the game (the default is C:\NOCTROP) and type instaln.exe [ENTER]. Follow the prompts to change sound card settings.

NOTE: Thunderboard sound cards may experience difficulties when accessing multiple sounds.

## If You Have Trouble Installing

If you have not already, please review the Syscem Requirements for *Noctropolis* to be sure your hardware secup and *Noctropolis* are compatible.

Memory. To find out how much DOS, XMS and EMS memory your computer has available:

Type mem **ENTER** from the DOS prompt.

When the memory information is displayed on the screen, look for the following listings:

- LARGEST EXECUTABLE PROGRAM SIZE This number indicates how much conventional DOS memory is available. You must have at least 512,000 bytes (SOOK) listed here.
- FREE EXTENDED (XMS) This is the amount of extended memory in your computer. You must have at least 3,145,728 bytes (3072K) listed here.
- FREE EXPANDED (EMS) This is the amount of expanded memory configured for your system. You must have ac least 3072K EMS memory.

## If Installation Fails

In the unlikely event that the installacion fails, an error message should cell you the nacure of the problem. See *Troubleshooting* for solutions to some common problems.

## Memory Requirements

*Noctropolis* can use three forms of memory: conventional RAM (base memory), extended memory (XMS) and expanded memory (EMS). As long as you have at least 500K of conventional memory, and at least 3072K free EMS, the game will run correctly. If you are unsure about any details regarding the different types of memory, consult your DOS manual.

## **Optimizing Your System**

If you are experiencing problems running *Noctropo/is* or you do not have the appropriate amount of memory available, it might help to create a separate boot disk and decrease the number of memory resident programs (TSRs) you have loaded.

Do not delete your AUTOEXEC.BAT or CONFIG.SYS files. Without them, your computer will not function.

# **Using the On-Line Documentation**

## **Installation**

### Windows 3.x Users

- 1. Start the Windows 3.1 operating system.
- 2. Insert the *CD ROM Classics* CD into your CD drive.
- 3. At the Windows Program Manager, choose RUN from the File menu. The Run dialog box appears.
- To run the install program, type d:\install (or the appropriate drive letter) and click OK. The Electronic Arts Installation menu appears.
- 5. Click OK to accept the default drive and directory to install the on-line documentation to (C:\EA), or rype the letter of the drive and the name of the directory that you want to install to.
- To cancel the installation, click CANCEL.  $\bullet$
- 6. Click OK to accept the default drive to install from (D:\DOC16), or rype the letter of the drive you are installing from.

## Windows 95 Users

- 1. Start the Windows 95 operating system.
- 2. Insert the *CD ROM Classics* CD into your CD drive. The Noctropolis User's Guide Installation menu appears.
- NOTE: If the Installation menu does not appear automatically, open the Windows Explorer and right-click on the letter of your CD drive and left-click on the AUTOPLAY option. The Noctropolis User's Guide Installation menu appears.
- 3. Click Begin Installation to install. The Select Destination dialog box appears.
- 4. Click OK to install the on-line documenration to the default drive and directory (C:\Program Files\Electonic Arts), or rype in the name of the drive and directory that you want to install to.
- To Browse for an alternate drive and directory to install the on-line documenration to, click  $\bullet$ the ... button. The Find dialog box appears.
- To cancel the installation, click CANCEL.  $\bullet$

### **Viewing the On-Line documentation**  Windows 3.x Users

- 1. From the Program Manager, open the Electronic Arts program group.
- 2. Double-click the Noctropolis User's Guide icon. The on-line documenr appears.

## Windows 95 Users

- 1. Click the Start button, and then poinr to Programs.
- 2. Poinr to the Electronic Arts menu and click on the Noctropolis User's Guide. The on-line document appears.

## Using the Index and Search Options in the On-Line Documentation:

The index included with the on-line documenration was designed to bring you to the general area where the topic you have chosen is located. Generally, the information you are looking for will be right at the section you go to, though it may be located slightly below the area you goto. If you need a more specific method of searching for information, please use the SEARCH option. The search option is designed so that you can enrer a word or phrase, and it will show you the location of every instance of that word or phrase in the documenration. You will then have the option to go to the location of your choice that relates to the word or phrase you have chosen.

# **Creating a Boot Disk**

Before creating a boot disk, we recommend that you make a paper copy of your hard drive's CON-FIG.SYS and AUTOEXEC.BAT start-up files. Type at the DOS prompt: type config.sys [ENTER]

Either hand-copy or, if you have a printer, use **startup** to generate a printout of this startup file. Now, at the DOS prompt type: type autoexec.bat [ENTER]

Hand copy or use  $\sqrt{\frac{PRINT}{SCREEN}}$  to generate a printout of this startup file.

To create a separate boot disk, insert a blank high densiry disk in your A: drive. (Your computer will not boot from the B: drive.) From the DOS prompt, type: format a: /s [ENTER]

## Modifying CONFIG.SYS

When the DOS prompt returns and the format is complete, type: edit a:\config.sys ENTER When the new screen appears, determine which memory management system you are using (if any) from those listed below and rype the commands shown under that system:

#### CONFIG.SYS using Microsoft's HIMEM.SYS (XMS with DOS 5.0 and up)-the RECOMMENDED CONFIGURATION!

DEVICE=C:\DOS\HIMEM.SYS DOS=HIGH FILES=25 BUFFERS=25 SHELL=C:\DOS\COMMAND.COM C:\DOS /P DEVICE=C:\<place your sound lines here> Type in the information for your sound card exactly as it appears on the printout of your CONFIG.SYS file. It should come from the sound card directory, e.g. C:\SB16\DRV\CTMMSYS.SYS.

DEVICE=C:\<path>\<your CD-ROM driver> <parameters>

Type in the information for your CD-ROM driver line from the printout of the CONFIG.SYS. It will usually be a line containing the driver name (example: SBCD.SYS) followed by the device name of your CD-ROM (example: /D:MSCD001).

Include the next line only if you have Double Space loaded on your system.

DEVICE=C:\DOS\DBLSPACE.SYS /MOVE

Include the next line only if you have Drive Space loaded on your system

DEVICE=C:\DOS\DRVSPACE.SYS /MOVE

CONFIG.SYS using Microsoft's EMM386.EXE (EMS with DOS 5.0 and up)

DEVICE=C:\DOS\HIMSM.SYS DEVICE=C:\DOS\EMM386.EXE 3072 RAM I=B000-B7FF DOS=HIGH,UMB FILES=25 BUFFERS=25 SHELL=C:\DOS\COMMAND.COM C:\DOS \P DEVICE=C:\<place your sound lines here>

Type in the information for your sound card exactly as ir appears on the printout of your CONFIG.SYS file. Ir should come from the sound card directory, e.g. C:\SB 16\DRV\CTMMSYS.SYS.

DEVICEHIGH=C:\<path>\<your CD-ROM driver> <parameters>

Type in the information for you CD-ROM driver line from the printout of the CONFIG.SYS. Ir will usually be a line containing rhe driver name (example: SBCD.SYS) followed by the device name of your CD-ROM (example: /D:MSCDOOl).

Include the next line only if you have Double Space loaded on your system.

DEVICEHIGH=C:\DOS\DBLSPACE.SYS /MOVE

Include the next line only if you have Drive Space loaded on your system

DEVICEHIGH=C:\DOS\DRVSPACE.SYS /MOVE

#### Exiting CONFIG.SYS

After typing these lines, you should exit and save your file. Do so by typing:

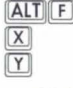

#### Modifying AUTOEXEC.BAT

Next you need an AUTOEXEC.BAT file on your boor disk. Type: edit a:\autoexec.bat [ENTER]

When the new screen appears, type:

PROMPT \$P\$G PATH=C:\DOS SET COMSPEC=C:\DOS\COMMAND.COM C:

LH C:\<path>\<your mouse driver>

Copy your mouse line exactly as it appears in your AUTOEXEC.BAT printout. Ir should contain the word mouse somewhere in the line (e.g. C:\MOUSE\MOUSE).

#### C:\DOS\MSCDEX.EXE <parameters>

Type in the information for the above MSCDEX.EXE line from the printout of your AUTOEXEC.BAT. This line should be identical except for rwo items: delete the /E parameter (the  $\boxed{I}$  [E] and so on — but not past the next space), and change /M:## to /M:5. For example,

C:\DOS\MSCDEX.EXE /E /M:15

would change to:

C:\DOS\MSCDEX.EXE /M:5 <load sound lines here>

Copy your SET BLASTER, SET SOUND, and other sound drivers exactly as they appear in your AUTO EXEC.BAT printout. The other sound drivers should contain the name of your sound card directory (e.g. C:\MAGICS20\SNDINIT /B).

The AUTOEXEC.BAT file does nor vary with different memory drivers. Exit and save this file by typing:

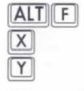

#### To Use Your New Boot Disk

Restart your computer with your new boor disk in your A: drive.

Type:

l]

c: **ENTER** (or the drive in which you installed the game).

cd noctrop **ENTER** (or the directory in which you installed the game). dark [ENTER].

# **Troubleshooting**

## Common Questions

- Q: *I get an error message about a VESA driver. When I load UNIVBE.EXE, like it told me to, my* system locked up with a blinking cursor. Now what's wrong?
- A: Your card may nor support the VESA standard. Contact the manufacturer of your video card to obtain a current version of the VESA driver for your card.
- The game says it has trouble finding the INSTALL. CFG file. What should I do?
- An error may have occurred during installation. This may be solved by installing with a boot disk. Refer to *Creating a Boot Disk.*
- A: If this occurred while reconfiguring your sound card setup, make sure you didn't rype install from your CD-ROM drive (see *Changing Your Sound Card Configuration).*
- Q: My *game says PROGRAM TERMINATED NORMALLY after I installed, or when I exit the game. Is this bad?*
- A: Nope. It just means that your system was working fine when you exited to DOS.
- Q: *My mouse is not working with Noctropolis. My mouse works with all of my other software applications. Why not with Noctropolis?*
- A: You should first check to see if your mouse has been loaded in the AUTOEXEC.BAT or CON-FIG.SYS file you are booting with (e.g. the boot disk, or hard drive if you are not using a boot disk). If not, it cannot interact with your game, and you need to load the mouse driver (see *Creating a Boot Disk).* Windows and many other "multi-tasking" shell environments load their own built-in mouse driver. These mouse drivers will not operate outside their shell environment. Loading a mouse driver into the DOS environment can be as simple as ryping at the command prompt  $(c: \L)$ :

#### mouse **ENTER**

A: Your mouse may not be 100% Microsoft compatible.

- If you have the disks for Windows 3.1, you can expand the mouse driver. Check each disk's directory (by typing DIR MOUSE\*) to find something similar to MOUSE.CO  $-$  a few letters difference is okay, but remember to rype the file name the way it appears in the direcrory in the following steps. Copy it to your NOCTROP directory. Then type expand c:\noctrop\mouse.co\_ c:\noctrop\mouse.com. Lastly, add the line C:\NOCTROP\MOUSE.COM to your AUTOEXEC.BAT and type REM at the beginning of your previous mouse line.
- Q: *I have a 100% compatible sound card, but I'm not getting any sound. Why not?*
- *or*
- Q: *Noctropolis says that it cannot find my sound card or that the sound initialization failed. What's wrong?*
- A: If your sound card is not one of the cards listed on the box or in the installation program, but is " 100% compatible" with one of the cards listed, it may have to be put into "SB" (Sound Blaster) emulation mode through its sofrware or a switch setting on the card. Consult your sound card manual or its manufacturer.
- Q: *Why does the game crash right after the EA logo?*
- A: It may be that the interrupt for the sound board is set incorrectly. New Sound Blaster cards rypically have interrupt 5 as the default setting, but older Sound Blasters have interrupt 7 as the default setting. After checking the settings of your soundboard, re-install sound (see *Changing Your Sound Card Configuration)* and select the correct interrupt.
- A: Your card may not support the VESA standard. Contact the manufacturer of your video card ro obtain a current version of the VESA driver for your card.
- Q: *Every time I play, it quits to DOS with an error that says I do not have enough memory.*
- A: This indicates that not enough memory is available to continue game play. Make sure that you have enough free memory in conventional/base RAM and extended or expanded memory (XMS
	- or EMS). Use the DOS Mem command to determine how much free memory you have available. There must be at least SOOK conventional and 3072K XMS or EMS. Refer to *Optimizing Your System.*
- Q: *Noctropolis mns slowly and occasionally locks up.*
- You may be loading other software that is not compatible with *Noctropolis*. First, try running the game from a boot disk. Refer ro *Creating a Boot Disk.* Also, you may not be meeting all of the necessary system requirements. Refer to *System Requirements* at the beginning of this guide. Also, if you are not running SMARTDrive you may want ro add that line to your AUTO EXEC.BAT file (see *Disk Cache Setup).*
- Q *Why does my game crash when I play Noctropolis through Microsoft Windows or Windows NT, IBM OS/2 or Desqview?*
- A: Multi-tasking environments such as these ofren conflict with *Noctropolis* in their use of memory and other system resources. We do not recommend playing *Noctropolis* under any of these circumstances. In general, we recommend that you exit out of Windows (or similar applications) and play from the DOS prompt.
- *Q· Noctropolis still doesn't work after I made a boot disk and/or modified my CONFIG.SYS and AUTO EXEC.BAT files.*
- Copy down the error code and information the computer displayed when it quit to DOS. Then see *ORIGIN Product Support.*

## **Mouse Setup**

Be sure that you are using a 100% Microsoft-compatible mouse driver - a Microsoft version 7.0 or higher mouse driver is preferable. If you are using a boot disk, this driver must be loaded within your boot disk configuration. Since the command line may differ from mouse ro mouse, consult your hard drive's AUTOEXEC.BAT by ryping at the DOS prompt: type c:\autoexec.bat. Look for your mouse driver line and copy it into your boot disk's AUTOEXEC.BAT, replacing the previous mouse driver line.

Consult your mouse user's guide for more detailed instructions on loading the mouse driver for your computer.

## **Disk Cache Setup**

Before installing *Noctropolis,* we recommend that you temporarily disable your disk cache.

Occasionally, installing with a disk cache active can generate 'false' bad disk errors. To temporarily disable your disk cache program, make a boor disk with one of our recommended configurations. (Refer to *Creating a Boot Disk* for how co create such a boot disk.) Now reboot your computer with this boot disk (which does not include the disk cache). When you have completed the installation, follow the instructions below ro reconfigure your boot disk ro include the disk cache program.

If you decide ro install SMARTDrive (a disk caching program), we recommend using rhe SMARTDrive versions from Windows 3.1 or DOS 6.0. You will need to add the following line to the beginning of your AUTOEXEC.BAT file to install SMARTDrive. (You may need to change the path on chis line depending upon where your disk cache program is located.)

#### Machines wich 8 megabytes or more RAM:

LH C:\DOS\SMARTDRV.EXE 2048 C (the final letter being the drive where you installed *Noctropolis*).

NOTE: On a 4-megabyre machine, a disk cache program will take up roo much memory for *Noctropolis* ro run. Though ocher disk cache programs may work wirh *Noctropo/is,* we cannot guarantee their compatibility with this software.

### **GENERAL MIDI**

#### *Noctropo/is* only supporrs General MIDI at port address 330.

*Noctropolis* has joined the next generation of music quality with its support of the General MIDI standard as defined by the MPU-401 instruction set. At the time of publishing, only a few cards support MPU-401. These cards include rhe Roland SCC-1, Roland RAP-10, Creative Labs Sound Blaster 16 with the attached Wave Blaster daughterboard, the Creative Labs Sound Blaster ASP 16 with the attached Wave Blaster daughterboard, and the Ensoniq Soundscape. Ocher manufacturers have already released, or are planning to release, sound cards that utilize the MPU-401 instruction set. However, sound cards that use a memory-resident program (TSR) ro emulate MPU-401 may not work with this software.

NOTE: Some General MIDI sound cards offer digitized speech or sound effect capabilities.

However, in the case of the Roland RAP-10, customers will need to use a second sound card such as a Sound Blaster, Sound Blaster Pro or 100% compatible sound card for digitized speech and effects. Review your sound card documentarion or contact che manufacturer if you have any questions.

## **Origin Product Support**

If, after reviewing *Troubleshooting*, you are still having a problem with your software, please read this section and call us. We have a staff of produce support technicians ready co help you with any problems you may encounter with the game. Today's PCs run with many different hardware and sofrware combinations, so you may also have co refer to your computer dealer, hardware manufacturer, or system software publisher in order to properly configure their products to run with our game. When you do call us, if at all possible, be near your computer. If this is not possible, have the following information ready:

- $\bullet$ Contents of CONFIG.SYS
- Contents of AUTOEXEC.BAT
- $\bullet$ DOS version and manufacturer
- The rype and version of mouse driver
- The contents of CHKDSK and MEM /C statement  $\bullet$
- Your CD-ROM drive type and CD-ROM extensions versions
- The error message displayed when the problem occurred (if any)
- Brand of sound card and sound card settings

Phone (512) 434-HELP (4357) (CST) Mon-Thur, 9 a.m.-12 p.m., 1 p.m.-5 p.m.; Fri 9 a.m.-12 p.m., 1 p.m.-4 p.m. Fax: (512) 759-8014

#### On-line Services and Bulletin Boards

America Online: Keyword ORIGIN.

..

CompuServe: Type GO GAMEAPUB ar any"!" prompt. Then select Origin Section (12). ORIGIN BBS: Set your modem to N,8,1, and call (512) 346-2BBS (2227). The ORIGIN BBS is available 24 hours a day, 7 days a week. Speeds of 300/1200/2400/9600/14,400 bps are supported. No membership is required, and the only cost is any long distance charges that you may incur.

Internet Address: You can e-mail Origin Customer Support at support@origin.ea.com.

## **LIMITED WARRANTY**

Electronic Arts ("EA") warrants to the original purchaser of the computer sofrware product, for a period of ninery (90) days from the dace of original purchase (the "Warranry Period"), that under normal use, the media and the user documentation are free from defects in materials and workmanship.

#### WARRANTY CLAIMS

To make a warranry claim under this limited warranry, please rerurn the produce co the point of purchase, accompanied by proof of purchase, your name, your return address, and a statement of the defect. OR send the compact disk(s) co us ar the above address within 90 days of purchase. Include a copy of the dated purchase receipt, your name, your return address, and a statement of the defect. EA or its authorized dealer will replace the produce and return it to you (postage prepaid) or issue you with a credit equal co the purchase price.

To replace defective media after the 90-day warranry period has expired, send the original disk(s) to the above address. Enclose a statement of the defect, your name, your return address, and a check or money order for \$7 .50 per replacement compact disc.

The foregoing states the purchaser's sole and exclusive remedy for any breach of warranry with respect co the software product.

#### LIMITATIONS

This warranty is in lieu of all other warranties and no other representations or claims of any nature shall be binding on or obligate Electronic Arts. Any implied warranties applicable to this software product, including warranties of merchantabiliry and fitness for a particular purpose, are limited to the ninery (90) day period described above. In no event will Electronic Arts be liable for any special, incidental, or consequential damages resulting from possession, use, or malfunction of this Electronic Arts software product.

Some states do nor allow limicacions as co how long an implied warranry lasts and/or exclusions or limitations of incidental or consequential damages so the above limitations and/or exclusions of liabiliry may not apply to you. This warranry gives you specific rights, and you may also have other rights which vary from state co state.

#### **NOTICE**

Electronic Arts reserves the right to make improvements in the product described in chis manual at any time and without notice.

This manual and the software described in this manual are copyrighted. All rights are reserved. No part of this manual or the described software may be copied, reproduced, translated, or reduced to any electronic medium or machine-readable form without the prior wrircen consent of Electronic Arts, P.O. Box 7578, San Mateo, California 94403-7578, Attn: Customer Support.

Noccropolis is a trademark of Electronic Arts.

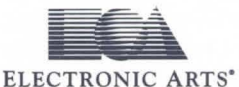

To order the printed manual, please send this form along with check or money order for \$5.00 (US\$, drawn on US or Canadian bank).

> Electronic Arts Direct P.O. Box 7530 San Mateo CA 94403 Attn: CD Classic Manuals.

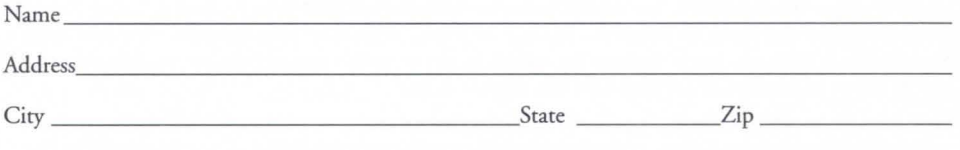

Noctropolis<sup>™</sup>

If you need to contact us regarding the documentation, please call us at (415) 513-7555